## **EBP: Comment lire les factures et les clients? EBP - Comment lire les factures et les clients?**

## **Préparation dans Planmanager**

Avant d'importer vos factures de PlanManager vers EBP, assurez-vous que les noms et codes des différents journaux EBP sont identiques à ceux de PlanManager.

Si vous nommez votre nom de journal dans EBP par exemple "VCAR", alors vous devez nommer votre code dans PlanManager "VCAR"

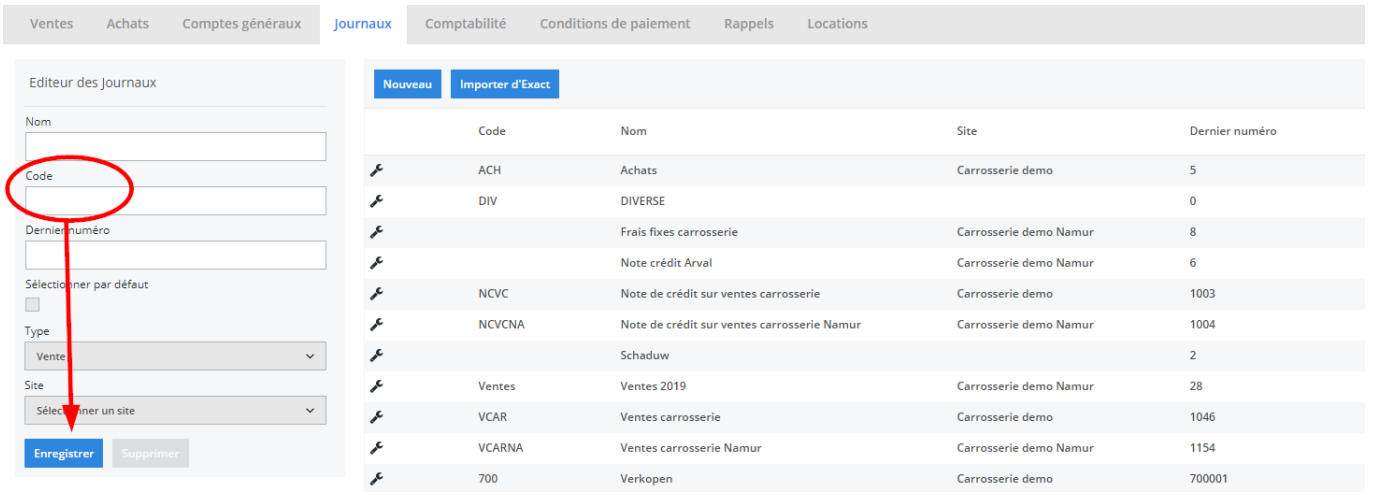

Si vous ne disposez pas de la dernière version de PlanManager, installez alors tout d'abord la version la plus récente. Cliquez dans PlanManager sur "Sytème" - "Config Locale" - controlez les mises à jour.

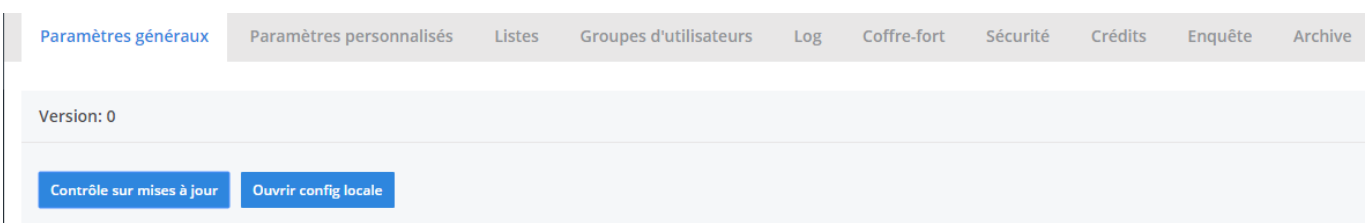

## **L'export dans PlanManager** Page 1 / 5

**(c) 2024 InSyPro <christof@insypro.com> | 2024-11-01 01:05** [URL: http://faq.insypro.com/index.php?action=artikel&cat=0&id=251&artlang=fr](http://faq.insypro.com/index.php?action=artikel&cat=0&id=251&artlang=fr)

Naviguez dans PlanManager au menu Facturation et ensuite dans l'onglet "Comptabilité". Vous verrez cet écran :

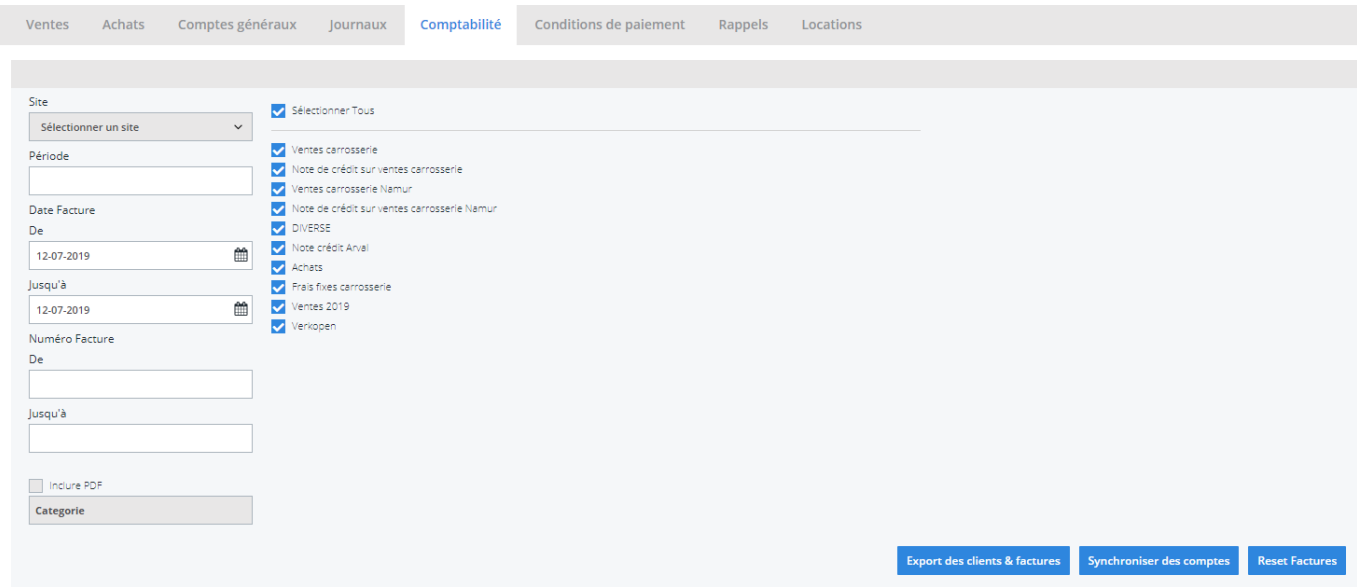

Choisissez ici la période que vous souhaitez exporter et cliquez ensuite sur "Export des clients". Cela va télécharger un fichier qui contient les informations des clients des factures correspondantes. Cliquez ensuite sur "Export des factures". Cela va télécharger un fichier avec les factures. L'endroit où ces fichiers sont stockés dépend du paramètre "Dossier comptabilité" (voir capture d'écran cidessous("système" - "config locale" - "ouvrez config locale").

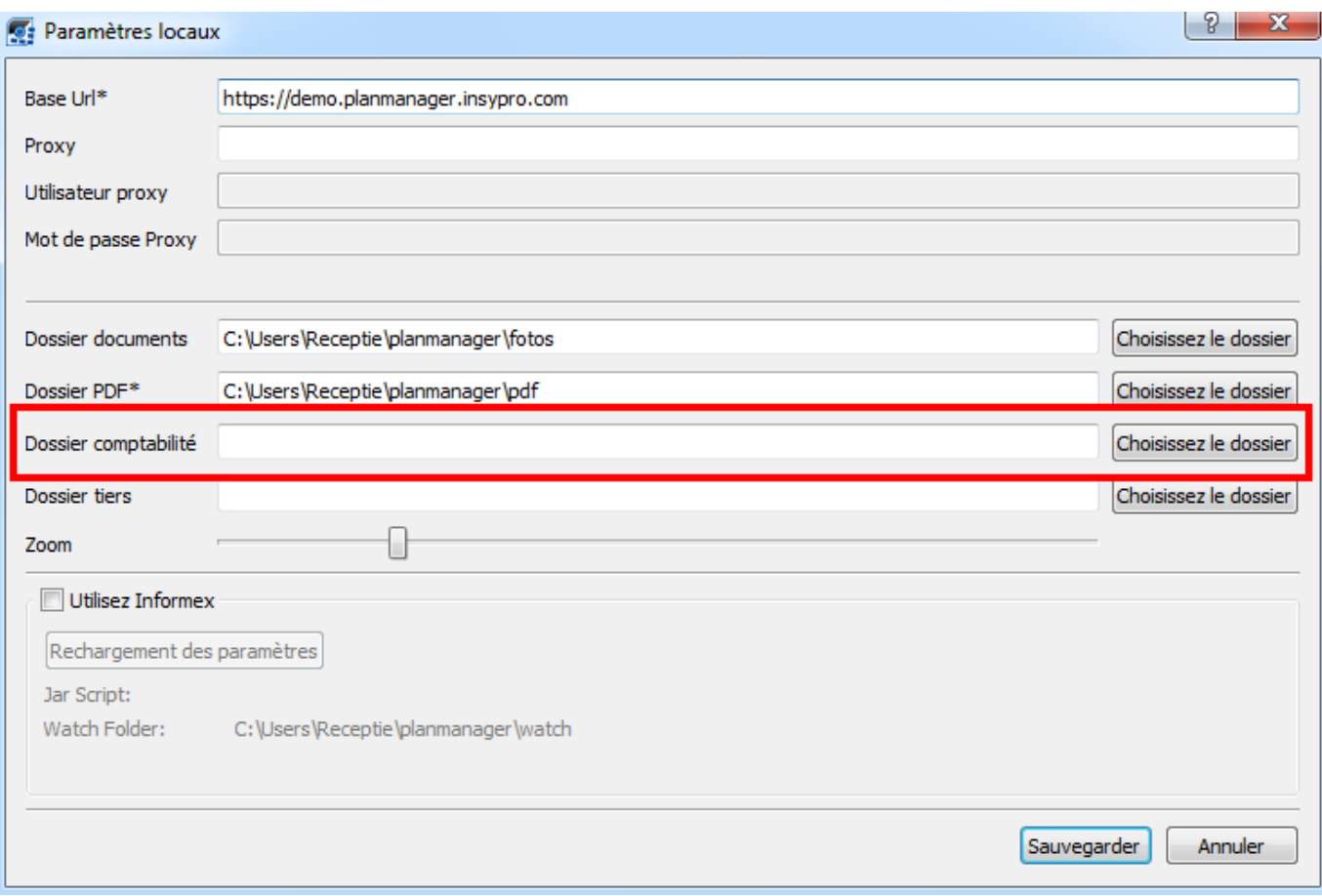

Ne pas oublier de créer un dossier sur l'ordinateur et de le relier dans PlanManager dans l'onglet "Système" - "Config Locale"

Vous devrez avoir 3 fichiers :

**Client.TXT**- contenant des informations du client

**NDC.TXT** - contenant des informations des notes de crédit

**Ventes.TXT** - contenant des informations des factures

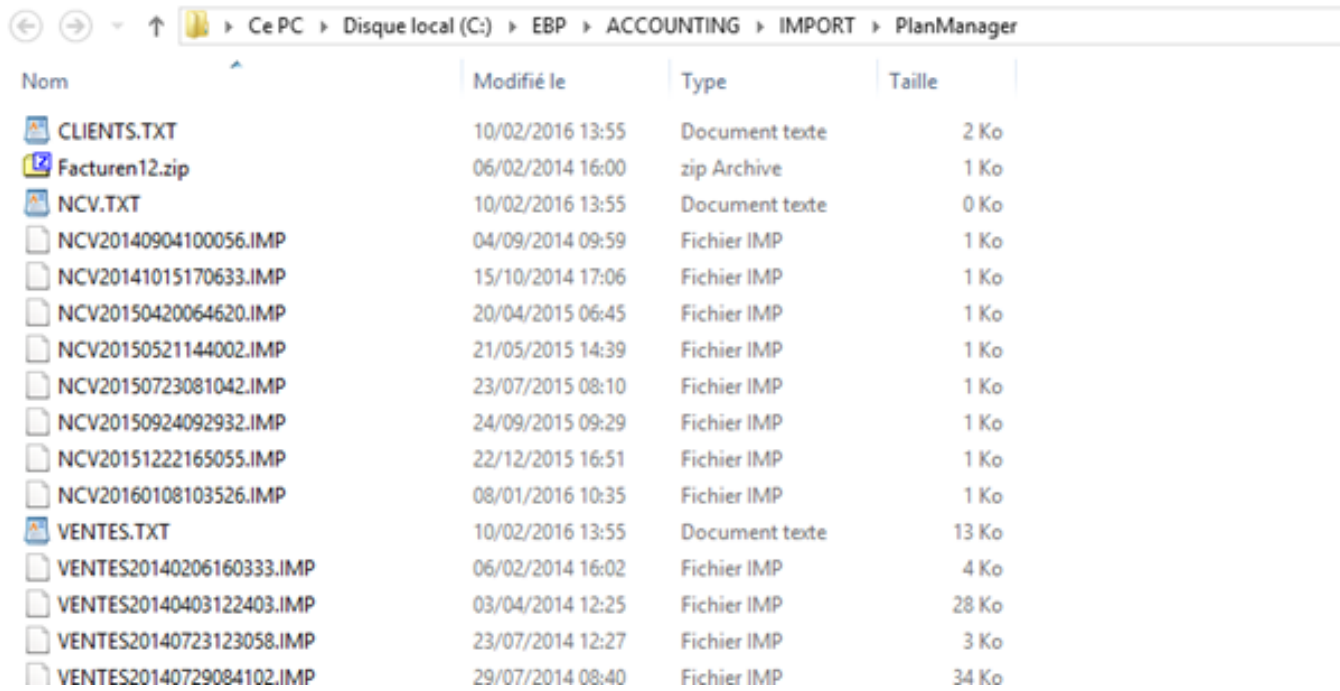

Rendez-vous maintenant sur votre programme de comptabilité EBP, et cliquez sur "Outils" - "Import EBP" - "Import"

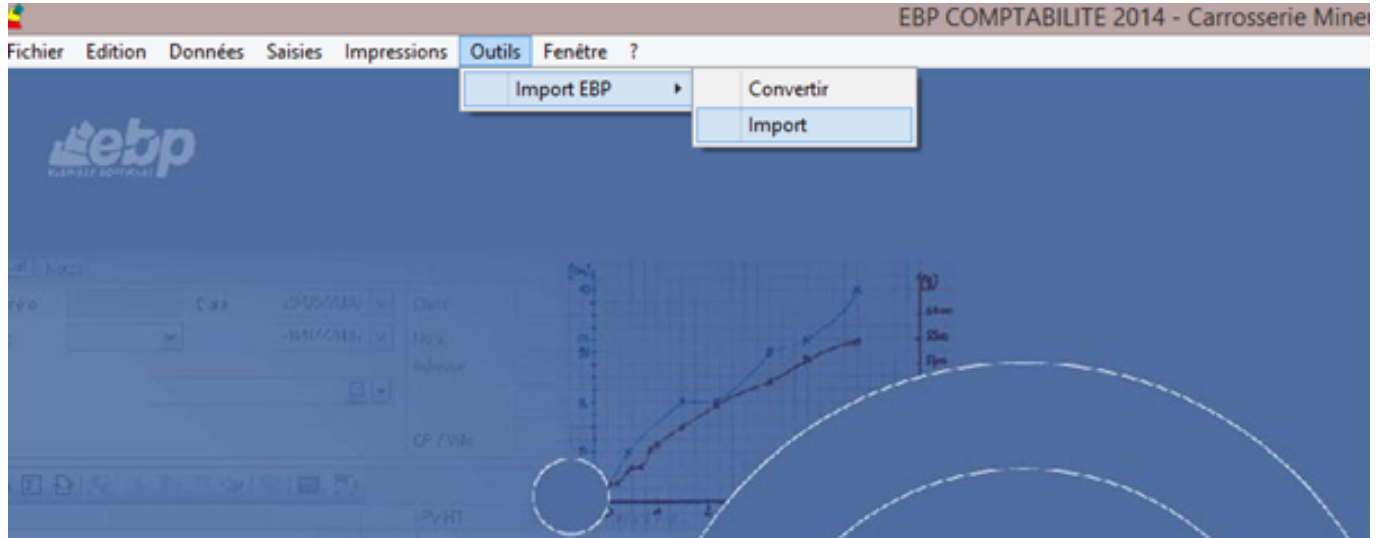

Ensuite, sélectionner dans le champ "Fichiers à importer" à gauche le chemin du dossier que vous avez créé et relié à PlanManager. Cliquez sur CLIENTS.TXT et ensuite cliquez sur "Importatation". Faites de même pour NVC.TXT et FACTURES.TXT

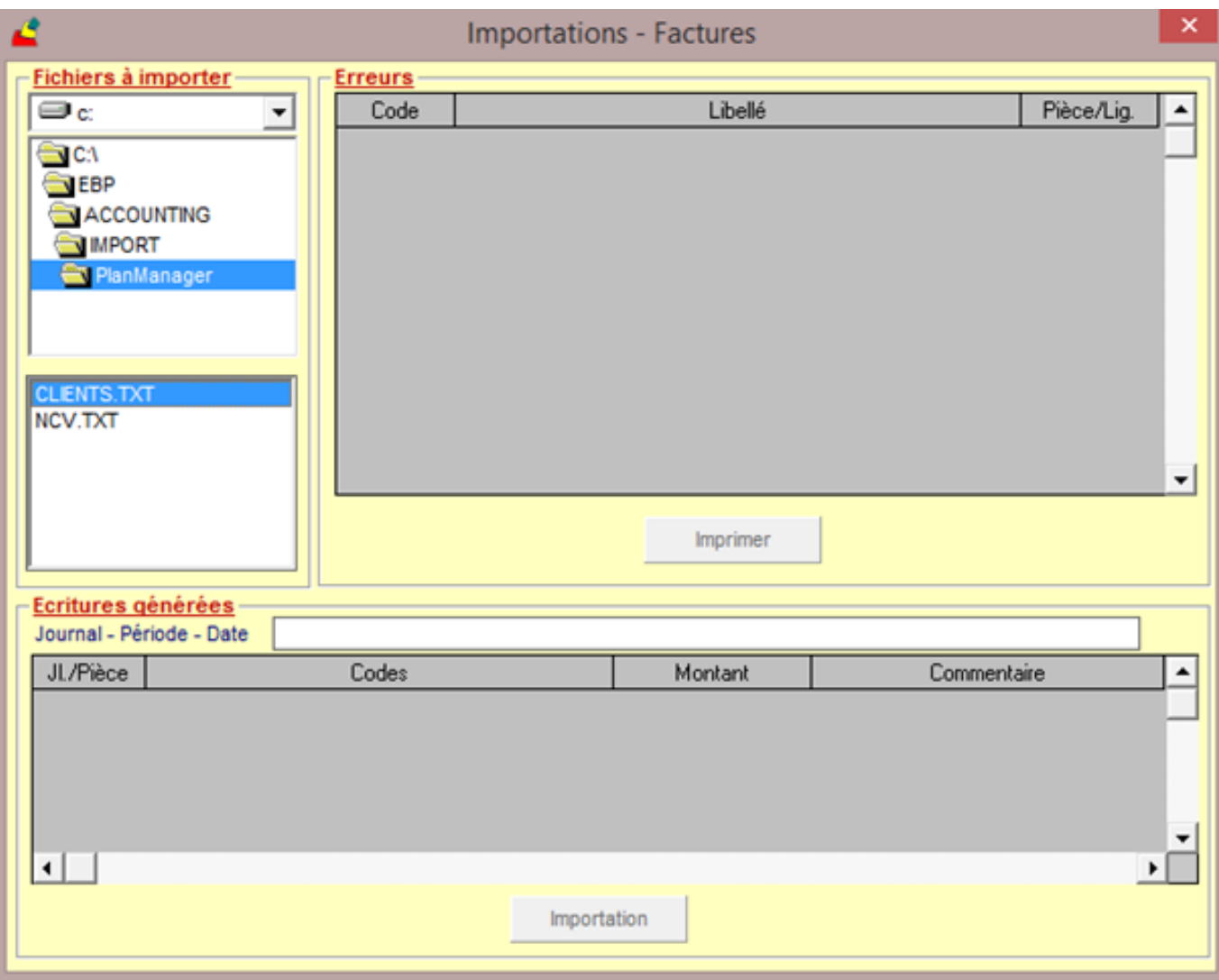

Vos factures seront maintenant importées dans EBP.

Si vous souhaitez aller les voir, cliquez sur "Saisies" - "Ventes" - et sélectionnez votre journal.

Référence ID de l'article : #1264 Auteur : Glenn De Landtsheer Dernière mise à jour : 2019-07-12 09:57